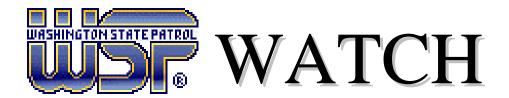

## Washington Access to Criminal History

The WATCH web site has been upgraded and now requires browsers to have 128-bit encryption, the highest level of protection possible for your Internet communications, including credit card use and financial transactions.

If you cannot access the WATCH web page and receive the notice Page Cannot Be Displayed at https://watch.wsp.wa.gov, you may need to upgrade your browser to 128-bit encryption.

To check your encryption level, open your Internet browser window, Select Help on the toolbar, and Select About. The encryption level should indicate 128-bit. If your encryption level is below 128-bit please upgrade your browser using the links below.

Internet Explorer users - Encryption upgrade - <a href="http://www.microsoft.com/windows/ie/downloads/recommended/128bit/default.asp">http://www.microsoft.com/windows/ie/downloads/recommended/128bit/default.asp</a>

Internet Explorer users - Browser upgrade - <a href="http://www.microsoft.com/windows/ie/downloads/archive/default.asp">http://www.microsoft.com/windows/ie/downloads/archive/default.asp</a>

Netscape Users - Encryption or Browser upgrade - <a href="http://wp.netscape.com/computing/download/upgrade\_index.html">http://wp.netscape.com/computing/download/upgrade\_index.html</a>

If you are unable to determine your browser's encryption level or are using a browser other than Internet Explorer or Netscape, please contact your Internet service provider for assistance.

Thank you. WATCH Customer Service (360) 534-2000